## Andreas FEST, Schwäbisch Gmünd

# **Prozessorientiertes Lernen mit interaktiver Geometrie**

#### **1. Aktivierende Lernumgebungen**

Das Lösen mathematischer Aufgaben initiiert einen komplexen Lernprozess, der verschiedene mathematische Kompetenzen erfordert. Um diesen Lernprozess optimal zu fördern, bedarf es einer begleitenden individuellen Rückmeldung, die diesen Prozess als Ganzes analysiert und bewertet.

Die Mathematikausbildung an der Hochschule sollte im Idealfall dem Konzept des geleiteten entdeckenden Lernens folgen (Mayer, 2004). Die Studierenden untersuchen mathematische Probleme und entwickeln eigene Lösungen. Dabei haben sie die Freiheit, ihre individuellen Lernpfade, Lösungsstrategien und Werkzeuge selbst zu wählen, um eine tiefere Einsicht in die mathematischen Beziehungen und Strukturen zu gewinnen. Die Rolle der Lehrkraft in solch einer aktivierenden Lernumgebung liegt darin, den Lernprozess zu unterstützen, indem sie den Studierenden hilft und ihnen Rückmeldungen liefert. Allerdings kann die Lehrkraft nicht den Lernprozess jedes einzelnen Studierenden begleiten. Der Einsatz einer interaktiven Software mit semiautomatischem Feedback kann hierbei helfen.

#### **2. Semiautomatisches Assessment**

In dem BMBF-Projekt "SAiL-M – Semiautomatische Analyse individueller Lernprozesse in der Mathematik" werden didaktische Beschreibungsmuster für aktivierende, kompetenzorientierte Umgebungen zum Mathematiklernen an der Hochschule formuliert und implementiert. Es werden (computer-basierte) Tools zur Dokumentation und Auswertung von Lernprozessen konzipiert und implementiert sowie die Wirksamkeit der entwickelten Modelle zu Lehr-/Lernszenarien und der Nutzen prozessbezogenen Feedbacks evaluiert (Bescherer, Kortenkamp, Müller, & Spannagel, 2009).

Semiautomatisches Assessment basiert auf der Einsicht, dass es einige wenige Standardlösungswege gibt, die von den meisten Studierenden verfolgt werden. Ebenso lässt sich häufig eine kleine Menge von Standardfehlern identifizieren. Standardlösungen und -fehler können von einer Software erkannt und ausgewertet werden. Das ermöglicht unmittelbares Feedback und Hilfen (Bescherer und Spannagel, 2009), wobei das Feedback den gesamten Lösungsprozess (und nicht nur das Ergebnis) beurteilt. Unübliche Lösungen, die nicht automatisch bewertet werden können, werden erkannt und dem Lehrenden zur individuellen Beurteilung gemeldet. Darüber hinaus erhält der Dozent eine statistische Auswertung über das Auftreten von Standardlösungen und -fehlern.

## **3. Die geometrische Lernumgebung MoveIt!-M**

Interaktive Geometrie-Systeme wie Cinderella (Richter-Gebert & Kortenkamp, 2010) haben sich als ein geeignetes Werkzeug zum entdeckenden und erforschenden Lernen von Geometrie erwiesen (Hölzl, 1994). Für ein zielgerichtetes Lernen kann ein solches Tool jedoch zu komplex sein, z.B. durch die eventuell irreführende Auswahl der zur Verfügung stehenden Werkzeuge. Diese Schwierigkeiten werden üblicherweise durch vorbereitete interaktive Arbeitsblätter umgangen (vgl. Elschenbroich, 2000).

Weiterhin kann kein IGS zu jeder denkbaren (Forschungs-)Aufgabe jeden denkbaren Lösungsweg analysieren. Bei einem klassischen Geometrie-System ist eine solche automatische Analyse zwar teilweise möglich, vgl. hierzu z.B. den automatischen Beweiser und den darauf basierenden Aufgabeneditor von Cinderella. Durch zahlreiche Erweiterungen moderner IGS in Richtung vollwertiger Computer-Algebra-Systeme, mathematischer Simulations-Werkzeuge und mathematischer Programmierumgebungen (Kortenkamp & Fest, 2009) ist eine universelle automatische Analyse jedoch faktisch undenkbar geworden. Abhilfe kann hier die Einbettung in eine problemspezifische Analyse-Software schaffen. Spannagel & Kortenkamp (2009) schlagen die Verwendung der Capture-&-Replay-Software Jacareto vor, die um angepasste Analyse-Algorithmen erweitert werden kann.

Die Lernsoftware MoveIt!-M basiert auf einem selbst entwickelten Analyse-Framework, in das Cinderella-Applets eingebettet werden können. MoveIt!- $M<sup>1</sup>$  ist eine Sammlung offener, interaktiver Experimentierlabore zum Thema Kongruenzabbildungen. Die Leitidee der Software ist der Reduktionssatz, nach dem jede Kongruenzabbildung als Verkettung von maximal drei Achsenspiegelungen dargestellt werden kann. Zentrale Lernziele sind: Kennen lernen und Erkennen verschiedener Typen von Kongruenzabbildungen, ein Gefühl für Kongruenzabbildungen entwickeln, Kongruenzabbildungen als Komposition von Achsenspiegelungen darstellen, die Konstruktion der definierenden Achsen sowie die Vereinfachung gegebener Kompositionen von Achsenspiegelungen (Reduktionssatz). Bisher stehen acht Lernlabore sowie drei Einführungslabore zur Verfügung.

Die Software stellt Kongruenzabbildungen auf verschiedene Arten dar: verbal-symbolisch, mathematisch-symbolisch sowie visuell in Form von Urbild und Bild einer gegebenen Figur. Je nach Intention der Labore kann die Urbild-Figur interaktiv verschoben, gedreht oder gekippt werden, um den Effekt einer Kongruenzabbildung auf verschiedene Situationen zu beobachten. Darüber hinaus stehen in jedem Labor geeignete, angepasste Werkzeuge zur Bearbeitung der Aufgabe oder weitergehender Untersuchungen zur Verfügung.

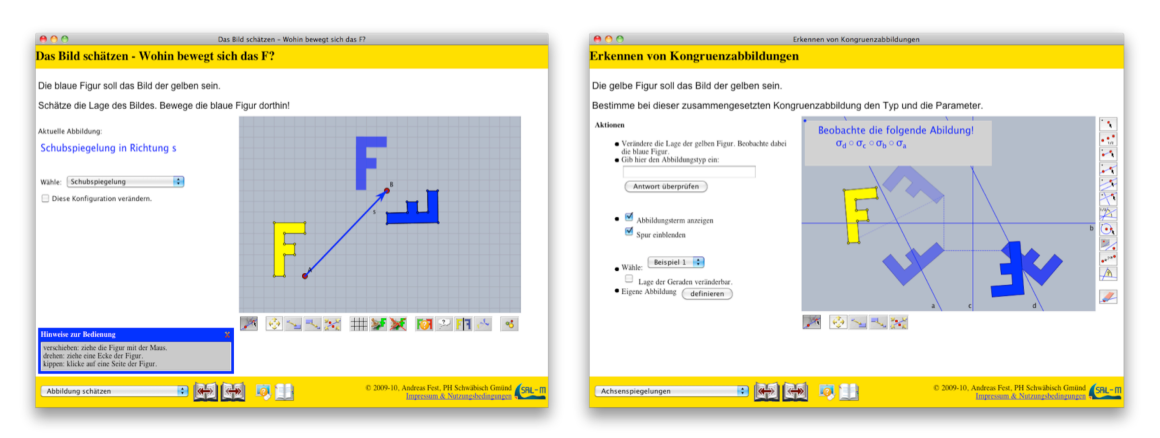

Die Software generiert auf Verlangen der Lernenden ein Feedback über ihren Lernprozess. Wenn das automatische Feedback nicht weiterhelfen kann, so kann ein persönliches Feedback vom Lehrenden auch per E-Mail erfragt werden (Herding & Zimmermann, 2010). Dafür können sämtliche Benutzer-Interaktionen von der Software auf einem Server geloggt und bei Bedarf vom Lehrenden abgefragt werden.

## **4. Erfahrungen mit MoveIt!-M**

Im Sommersemester 2009 wurde die Usability der Software in einer Vorstudie untersucht. Dazu wurde ein Prototyp der Software in den Geometrie-Lehrveranstaltungen an den Pädagogischen Hochschulen Ludwigsburg und Schwäbisch Gmünd eingesetzt. Sämtliche User-Aktionen wurden auf einem Server zur späteren Analyse protokolliert. Zusätzlich wurde ein Fragebogen zu der Software an die Studierenden ausgeteilt. Die Studie wurde im Dezember 2009 durch die Videoaufzeichnung der Lernprozesse zweier Studierenden-Paare an der TU Berlin ergänzt.

Basierend auf den Ergebnissen dieser Vorstudie konnte die Bedienbarkeit der Software in vielen Aspekten verbessert werden. So wurden z.B. zentrale Bedienelemente wie das Kippen einer Figur durch Klicken auf eine Seite zum Teil von den Studierenden zunächst nicht entdeckt. Entsprechende Tutorials und semantische Bedienungshinweise wurden eingebaut. Weiterhin wurde die Zahl neu eingeführter Bedienelemente pro Labor reduziert und die Möglichkeit eigene Beispiele zu generieren in einigen Laboren eingeschränkt. Stattdessen werden mehr vorgefertigte Beispiele angeboten, die in geringem Maße variiert werden können.

Eine konzeptionelle Schwierigkeit ergab sich durch die zwei Arten von Bewegungen, die in den Lernlaboren simultan auftreten: zum Einen die Bewegung, die durch die gegebene Kongruenzabbildung definiert wird, zum Anderen die Lageveränderung der Urbildfigur durch den Benutzer. Dies führte bei einigen Studierenden zu anfänglicher Verwirrung, die jedoch in den beobachteten Fällen zu Denk- und Diskussionsanregungen bei den Studierenden sorgte und durchaus als positiver Effekt für den Lernprozess gesehen werden kann. Es muss jedoch darauf geachtet werden, dass diese Verwirrung in eine konstruktive Bahn geleitet wird. Dazu könnte ein weiteres Labor entwickelt werden, das diese Problematik aufgreift.

Insgesamt wurde die Software von den Studierenden jedoch überwiegend positiv bewertet, insbesondere das individuelle Feedback wurde als sehr hilfreich für den eigenen Lernprozess gesehen.

Im Sommersemester 2010 ist eine umfassendere Studie an den Pädagogischen Hochschulen Ludwigsburg, Schwäbisch Gmünd und Karlsruhe geplant, bei der das Nutzungsverhalten der einzelnen Labore in Korrelation zu den Leistungen in darauf abgestimmten Testaufgaben gestellt wird.

#### **Literatur**

- Bescherer, C., Kortenkamp, U., Müller, W., & Spannagel, C. (2009). Intelligent Computer-Aided Assessment in Mathematics Classrooms. In McDougall, A. (Hrsg.), *Researching IT in Education: Theory, Practice and Future Directions*. (S. 200-205). Routledge.
- Bescherer, C. & Spannagel, C. (2009). Design Patterns for the Use of Technology in Introductory Mathematics Tutorials. To appear in: *Proceedings of the 9th IFIP World Conference on Computers in Education (WCCE 2009).* Brazil.
- Elschenbroich, H.-J. (2000). Computergestützter Geometrie-Unterricht mit elektronischen Arbeitsblättern. In Weth, T., Herget, W., Weigand, H.-G. (Hrsg.), *Standardthemen des Mathematikunterrichts in moderner Sicht*. Hildesheim: Franzbecker.
- Herding, D., & Zimmermann, M. (2010). Entwicklung eines Frameworks für semiautomatisches Feedback zur Unterstützung bei Lernprozessen. Vorabversion, eingereicht bei DeLFI 2010, Duisburg.
- Hölzl, R. (1994)*. Im Zugmodus der Cabri-Geometrie*. Weinheim: Deutscher Studien Verlag.
- Kortenkamp, U. & Fest, A. (2009). From CAS/DGS Integration to Algorithms in Educational Math Software, *The Electronic Journal of Mathematics and Technology, 3(3).*
- Mayer, R. E. (2004). Should there be a three-strikes rule against pure discovery learning? *American Psychologist*, 59(1), 14-19.
- Richter-Gebert, J. & Kortenkamp, U. (2010). *The Interactive Geometry Software Cinderella*, Version 2.1. Online unter http://cinderella.de.
- Spannagel, C. & Kortenkamp, U. (2009). Demonstrating, Guiding, and Analyzing Processes in Dynamic Geometry Systems. In: Bardini, C., Fortin, P., Oldknow, A. & Vagost, D. (Hrsg.). *Proceedings of the 9th International Conference on Technology in Mathematics Teaching*. Metz: ICTMT 9.

<sup>&</sup>lt;sup>1</sup> Die Software kann unter http://www.sail-m.de/ heruntergeladen werden.